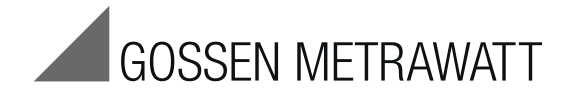

# **PROFITEST H+E BASE**

## Diagnosegerät für E-Ladestationen (Anschlussbuchse Typ 2)

3-349-876-01 1/3.16

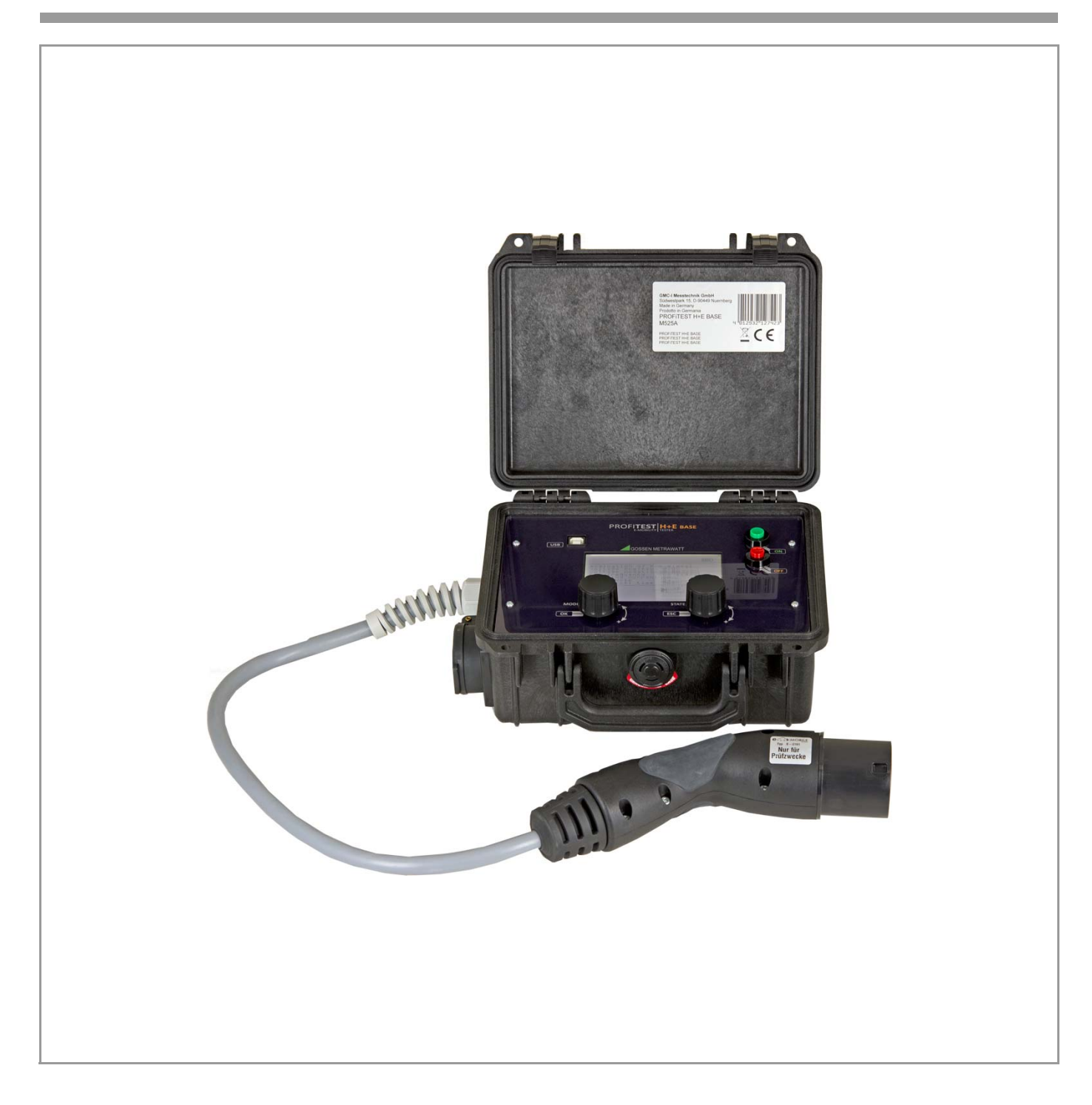

## Öffnen des Gerätes / Reparatur

Das Gerät darf nur durch autorisierte Fachkräfte geöffnet werden, damit der einwandfreie und sichere Betrieb des Gerätes gewährleistet ist und die Garantie erhalten bleibt.

Auch Originalersatzteile dürfen nur durch autorisierte Fachkräfte eingebaut werden.

Falls feststellbar ist, dass das Gerät durch unautorisiertes Personal geöffnet wurde, werden keinerlei Gewährleistungsansprüche betreffend Personensicherheit, Messgenauigkeit, Konformität mit den geltenden Schutzmaßnahmen oder jegliche Folgeschäden durch den Hersteller gewährt.

### Rücknahme und umweltverträgliche Entsorgung

Bei dem Gerät handelt es sich um ein Produkt der Kategorie 9 nach ElektroG (Überwachungs- und Kontrollinstrumente). Dieses Gerät fällt unter die RoHS-Richtlinie. Im Übrigen weisen wir darauf hin, dass der aktuelle Stand hierzu im Internet bei www.gossenmetrawatt.com unter dem Suchbegriff WEEE zu finden ist.

Nach WEEE 2012/19/EU und ElektroG kennzeichnen wir unsere Elektro- und Elektronikgeräte mit dem nebenstehenden Symbol nach DIN EN 50419.

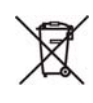

Diese Geräte dürfen nicht mit dem Hausmüll entsorgt werden.

Bezüglich der Altgeräte-Rücknahme wenden Sie sich bitte an unseren Service, Anschrift siehe letzte Umschlagseite.

Sofern Sie in Ihrem Gerät oder Zubehör Batterien oder Akkus einsetzen, die nicht mehr leistungsfähig sind, müssen diese ordnungsgemäß nach den gültigen nationalen Richtlinien entsorgt werden.

Batterien oder Akkus können Schadstoffe oder Schwermetalle enthalten wie z. B. Blei (PB), Cd (Cadmium) oder Quecksilber (Hg).

Das nebenstehende Symbol weist darauf hin, dass Batterien oder Akkus nicht mit dem Hausmüll entsorgt werden dürfen, sondern bei hierfür eingerichteten Sammelstellen abgegeben werden müssen.

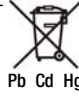

## **Inhalt**

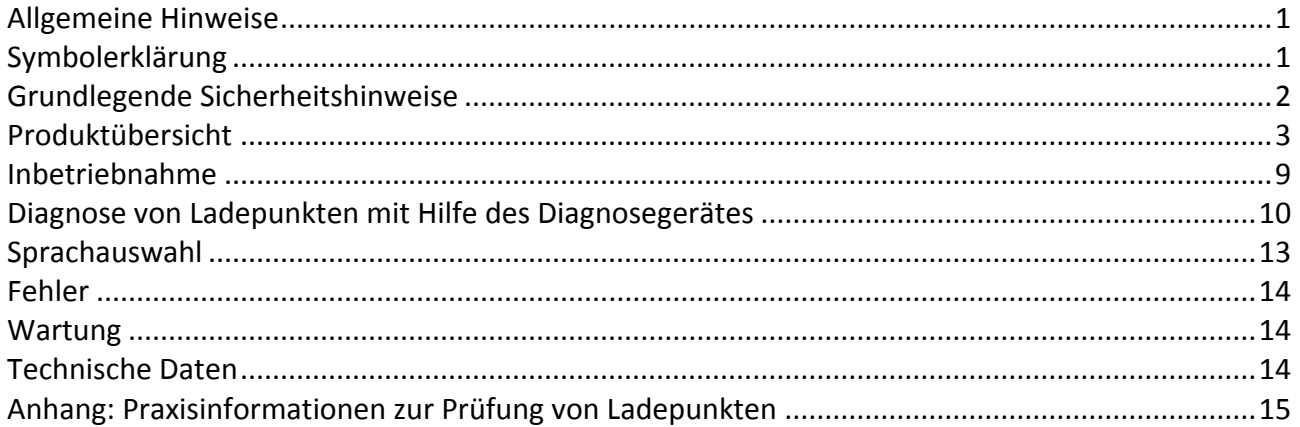

## <span id="page-2-0"></span>**Allgemeine Hinweise**

Diese Anleitung enthält wichtige Informationen über die Eigenschaften und die Anwendung Ihres Gerätes. Lesen Sie die Anleitung aufmerksam durch und machen Sie sich mit der Bedienung des Gerätes vertraut, bevor Sie das Gerät benutzen. Bewahren Sie die Anleitung gut auf.

## <span id="page-2-1"></span>**Symbolerklärung**

Dieses Produkt erfüllt die Richtlinien gemäß 89/336/EWG

Warnung vor **Sachschäden**. Sicherheitshinweise sind unbedingt einzuhalten.

Warnung vor **Personenschäden**. Sicherheitshinweise sind unbedingt einzuhalten.

## <span id="page-3-0"></span>**Grundlegende Sicherheitshinweise**

## **Gewährleistung**

Eine Gewährleistung in Bezug auf Funktion und Sicherheit erfolgt nur, wenn die Warn- und Sicherheitshinweise in dieser Bedienungsanleitung beachtet werden.

Für Personen- oder Sachschäden, die durch Nichtbeachtung der Warn- und Sicherheitshinweise eintreten, haftet die GMC-I Messtechnik GmbH nicht.

## **Bestimmungsgemäße Verwendung**

Das Diagnosegerät ist ausschließlich für die Überprüfung des Funktionsverhaltens von Ladesäulen für Elektrofahrzeugen mit Anschlussbuchse Typ2 (Mode3 Laden) bestimmt. Eine Verwendung zu anderen Zwecken ist nicht zulässig.

## **Zielgruppe**

Nur qualifizierte und geschulte Elektrofachkräfte dürfen das Diagnosegerät PROFITEST H+E BASE einsetzen.

Qualifizierte und geschulte Elektrofachkräfte erfüllen folgende Anforderungen:

- Kenntnis der allgemeinen und speziellen Sicherheits- und Unfallverhütungsvorschriften,
- Kenntnis der einschlägigen elektrotechnischen Vorschriften,
- Ausbildung in Gebrauch und Pflege angemessener Sicherheitsausrüstung,
- Fähigkeit, Gefahren in Zusammenhang mit Elektrizität zu erkennen.

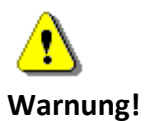

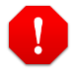

## **Gefahr!**

Das Diagnosegerät darf nur an Ladepunkten betrieben werden, die gem. VDE 0100 geprüft sind. Das Gerät dient ausschließlich zur Diagnose und kann die Überprüfung durch entsprechende Prüfgeräte **nicht** ersetzen!

## Bedienungsanleitung PROFITEST H+E BASE

## <span id="page-4-0"></span>**Produktübersicht**

## **Lieferumfang**

- Diagnosegerät PROFITEST H+E BASE
- 2 x 9 V Blockbatterie
- 12 V Netzteil
- Bedienungsanleitung

## **Aufbau des Gerätes**

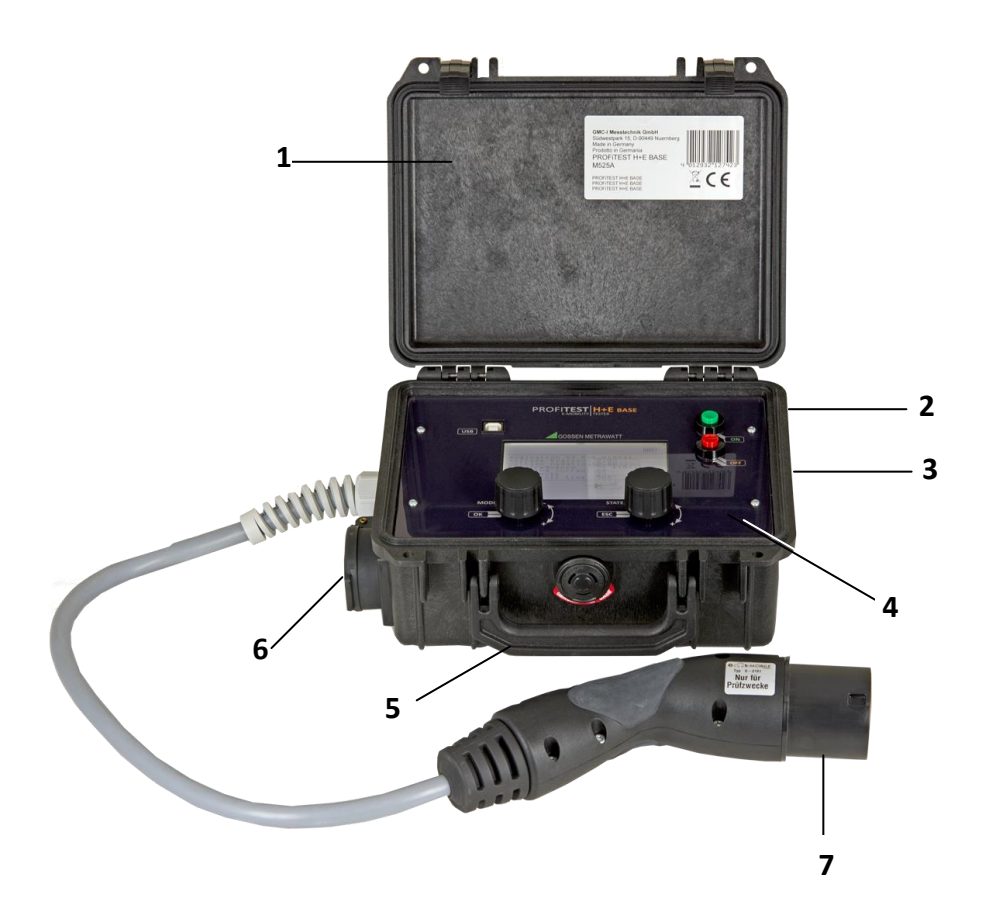

## **Erklärung**

- 1. Schutzdeckel
- 2. Anschluss Netzteil (12 V, 1 A)
- 3. Batteriefach für zwei 9 V Blockbatterien
- 4. Bedieneinheit
- 5. Tragegriff
- 230 V Schuko Steckdose zum Anschluss eines Testverbrauchers
- Ladestecker Typ 2 zum Anschluss an den Ladepunkt

## Bedienungsanleitung PROFITEST H+E BASE

# **Aufbau der Bedieneinheit**

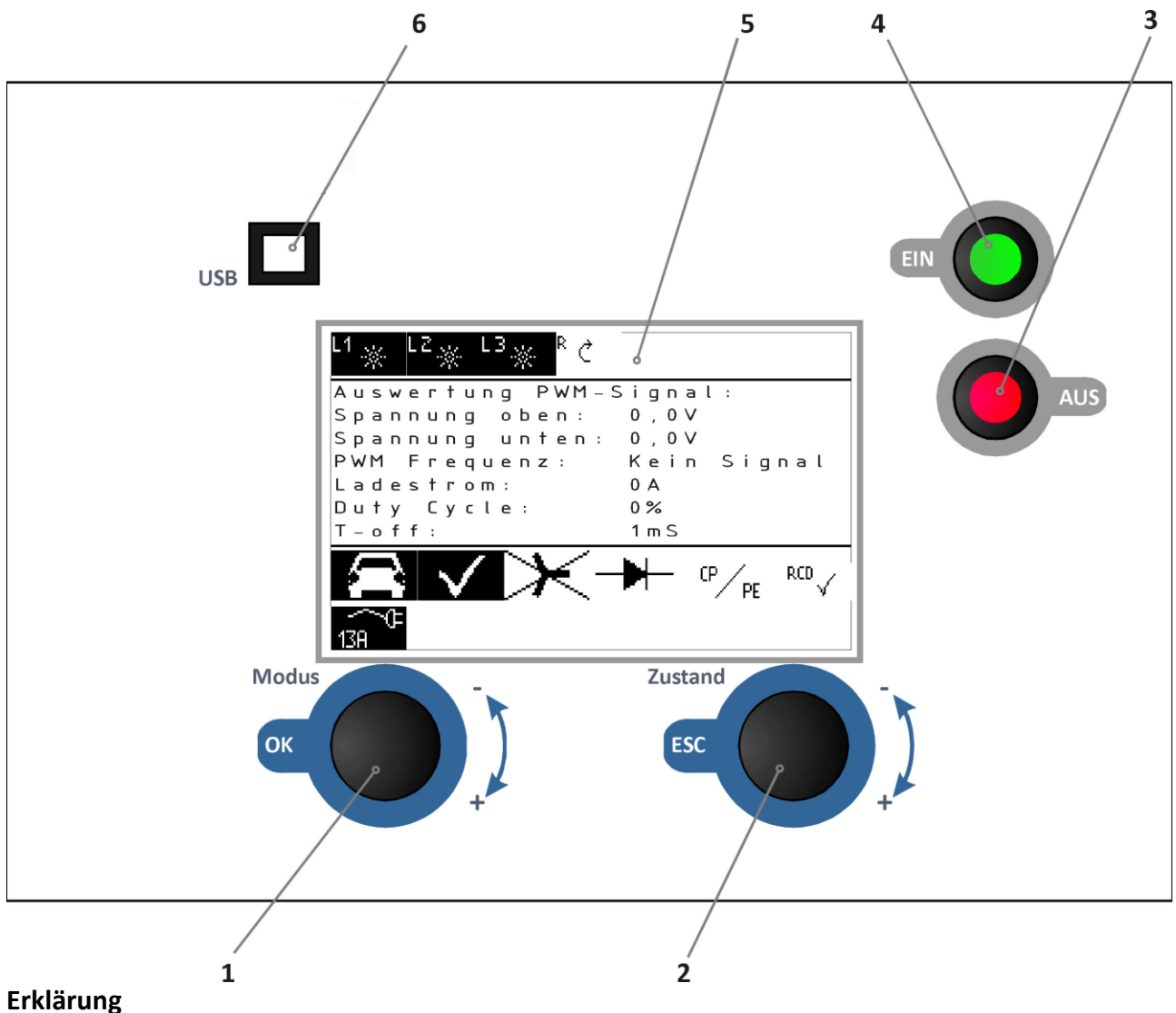

- 1. Modus-Drehschalter und OK-Taste
- 2. Zustands-Drehschalter und Escape-Taste
- 3. AUS-Taste
- 4. EIN-Taste (zum Einschalten muss die Taste für einige Sekunden gedrückt werden)
- 5. Display
- 6. USB Anschluss

## **Aufbau der Displayanzeigen**

Die Displayanzeige ist in verschiedene Blöcke aufgeteilt:

Fahrzeugzustände

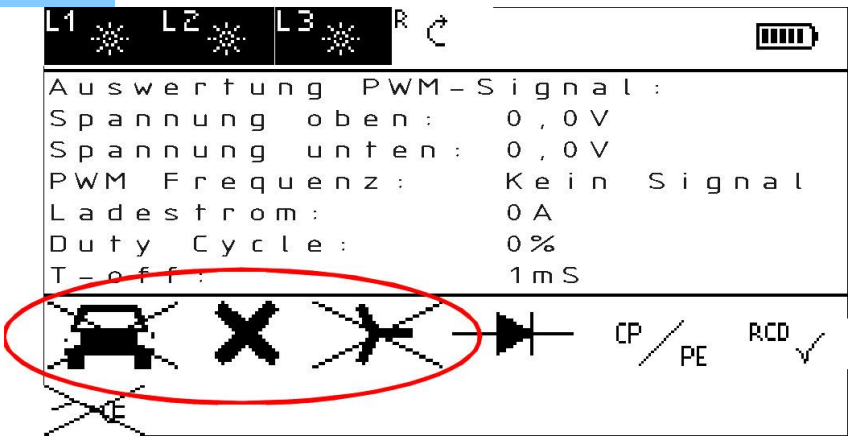

2. Kabelzustände

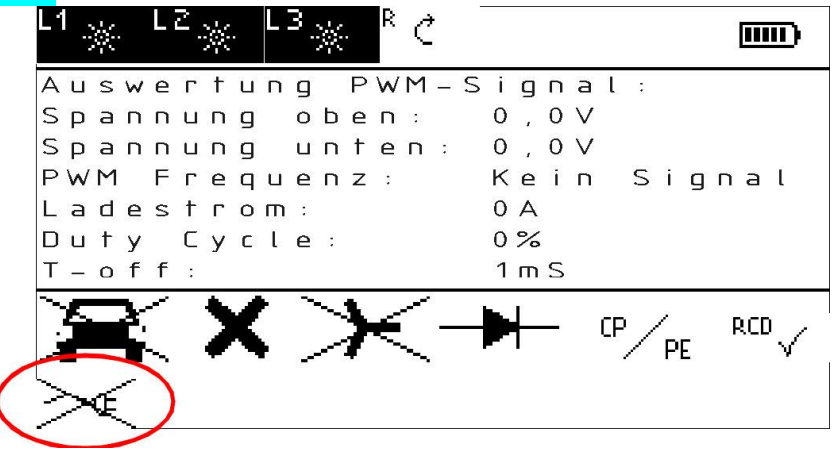

## Fehlerzustände

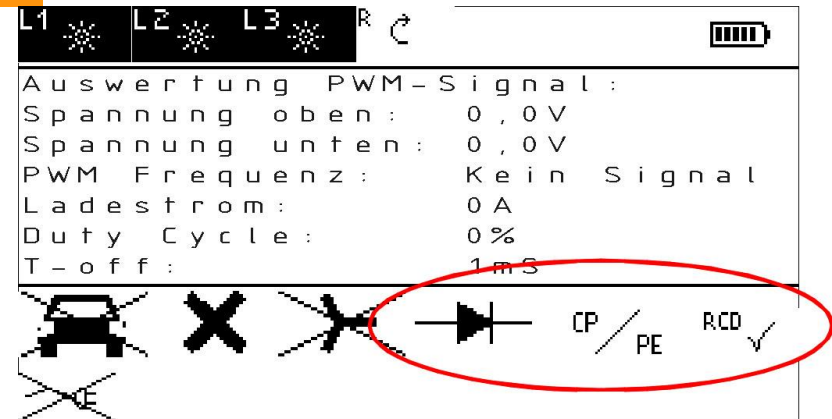

4. Auswertung PWM-Signal

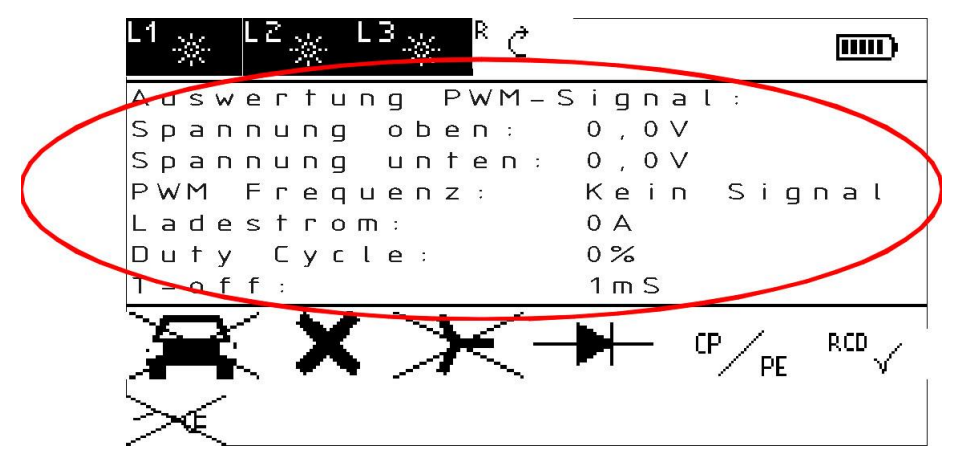

Phasen und Drehfeld

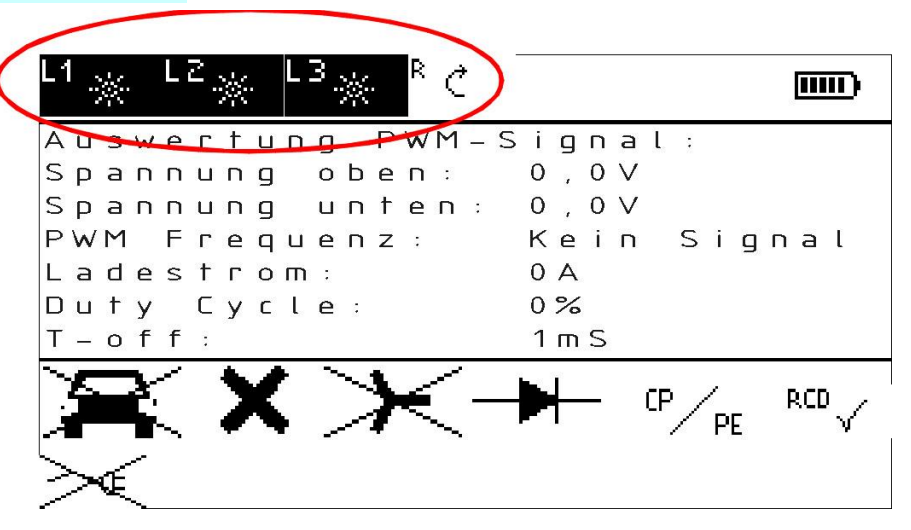

6. Batteriezustand

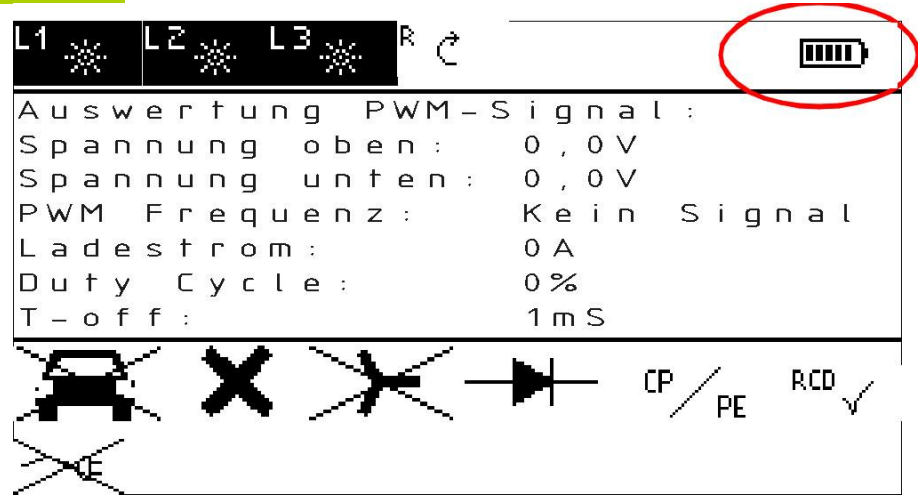

## **Displayanzeigen**

Folgende Symbole mit den entsprechenden Bedeutungen können im Display angezeigt werden:

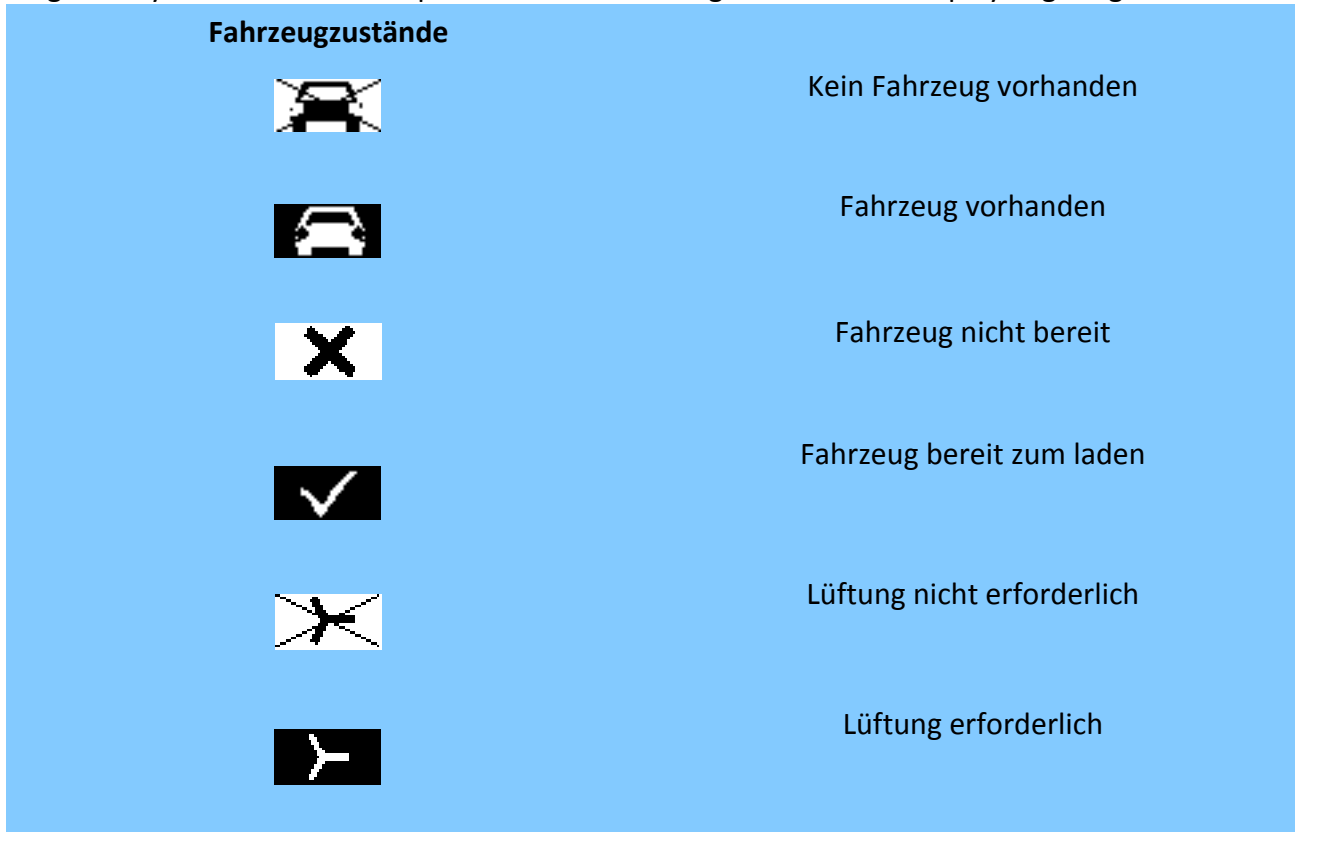

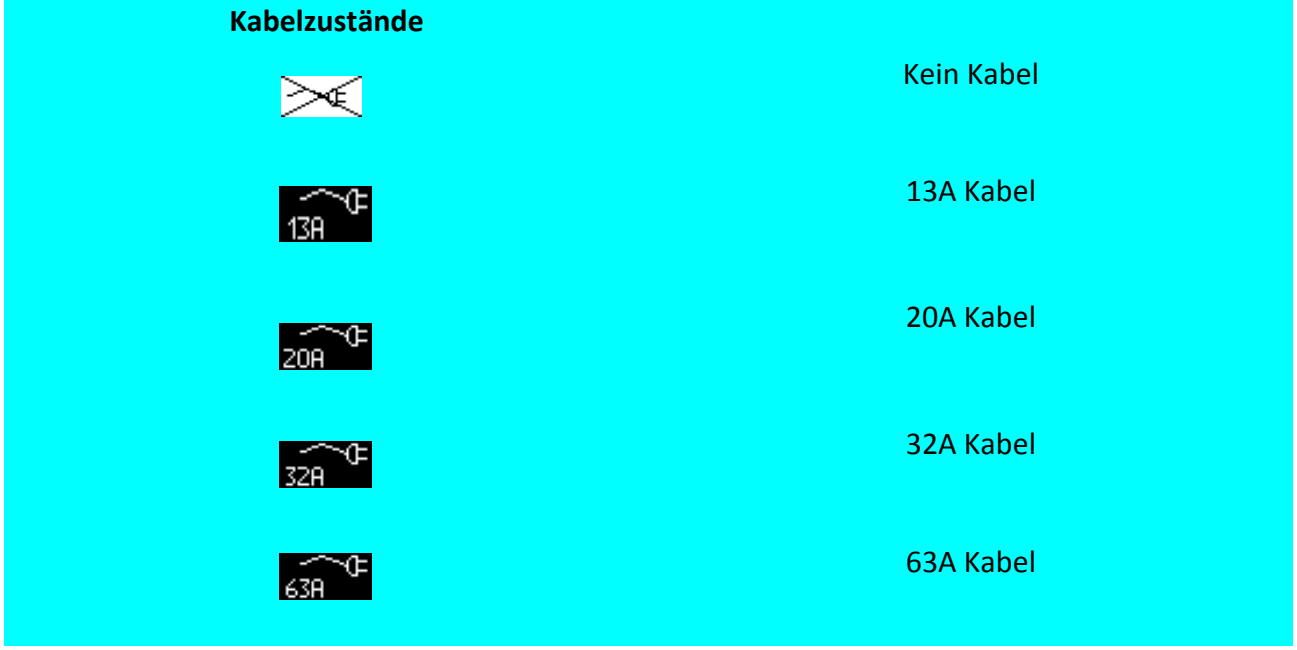

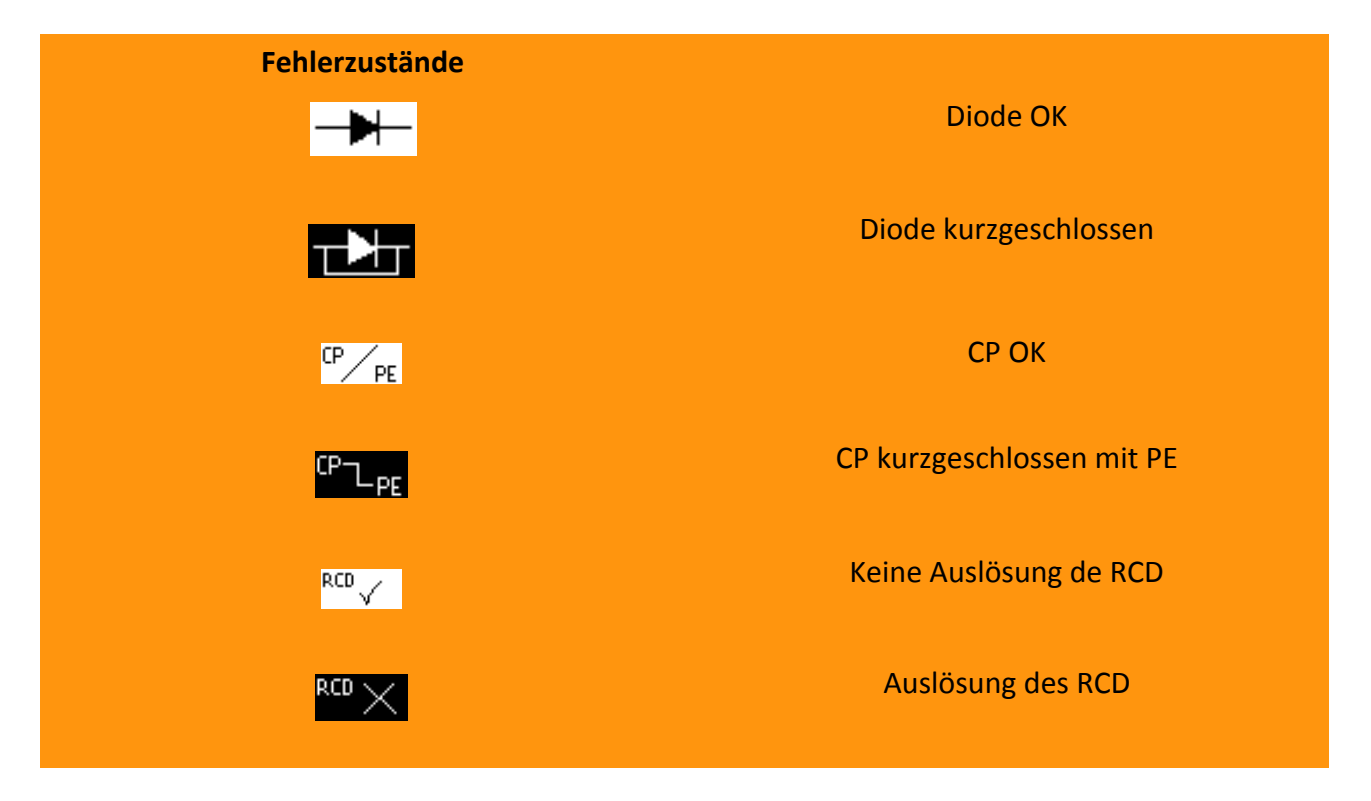

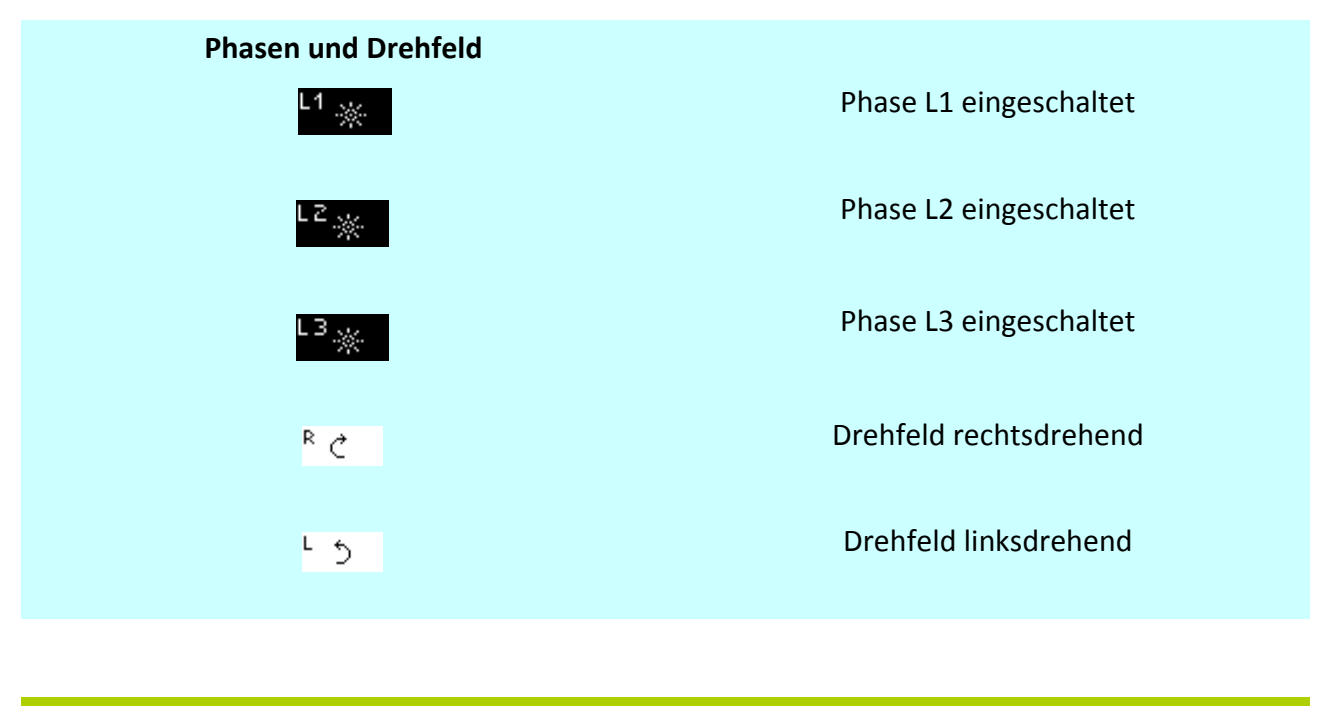

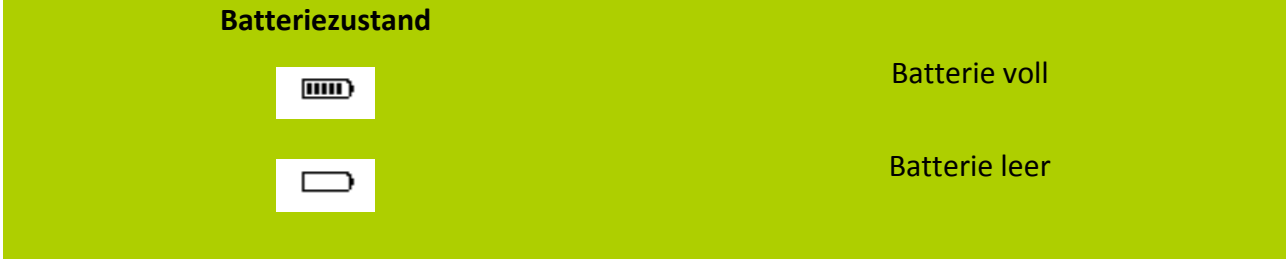

## Bedienungsanleitung PROFITEST H+E BASE

## <span id="page-10-0"></span>**Inbetriebnahme**

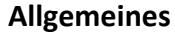

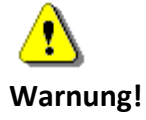

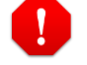

## **Gefahr!**

Vor der Inbetriebnahme sollte der ordnungsgemäße Zustand des Gerätes überprüft werden. Das Gerät darf ausschließlich von geschultem Fachpersonal eingesetzt werden.

## **Einlegen der Batterien**

Das Gerät kann mit zwei 9 V Blockbatterien oder Akkus betrieben werden. Zum Einlegen der Batterien werden die beiden Batteriefächer (3) auf der rechten Seite des Gerätes geöffnet. Die Polung der Batterien ist im Batteriefach ersichtlich.

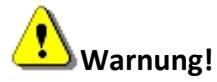

Eine Verpolung der Batterien sollte unbedingt vermieden werden.

Nach dem Einsetzen der Batterien werden die Batteriefächer wieder verschlossen. Es sollten nur hochwertige Batterien und Akkus verwendet werden!

## **Anschließen des Netzteils**

Im Lieferumfang des Diagnosegerätes befindet sich ein 12 V Netzteil. Das Gerät kann wahlweise mit Batterien oder mit dem Netzteil betrieben werden.

Zum Anschluss des Netzteils wird der Stecker des Netzteils in die Buchse (2) auf der rechten Seite des Gerätes gesteckt. Durch diesen Vorgang werden die Batterien/Akkus von der Versorgung getrennt.

# **Warnung!**

Um Beschädigungen des Diagnosegerätes zu vermeiden, sollte nur das mitgelieferte Netzteil verwendet werden!

## **Einschalten des Diagnosegerätes**

Zum Einschalten des Diagnosegerätes wird die EIN-TASTE (4) gedrückt und für etwa 4 Sekunden festgehalten. Dabei erscheint eine Startmeldung. Sobald die Startmeldung verschwindet und das Gerät die normale Anzeige zeigt (Siehe Seite 5), kann die EIN-TASTE (4) losgelassen werden.

## **Ausschalten des Diagnosegerätes**

Zum Ausschalten des Gerätes genügt ein kurzer Druck auf die AUS-TASTE (3). Nach einer Einschaltdauer von ca. 10 Minuten ohne Bewegung der Drehschalter (1, 2) schaltet sich das Gerät automatisch aus. Bereits nach 30 Sekunden wird die Displaybeleuchtung abgeschaltet.

## **Anschluss eines Testverbrauchers**

Das Diagnosegerät verfügt über eine Schuko Steckdose (6), an die ein Testverbraucher angeschlossen werden kann. Zum Testen eines Ladepunktes unter Belastung können hier beliebige Verbraucher (230 V, max. 13 A) angeschlossen werden.

## **Anschluss des Diagnosegerätes an einen Ladepunkt.**

Zum Anschluss an einen Ladepunkt verfügt das Diagnosegerät über einen Stecker (Typ2) (7). Dieser kann mit dem Ladepunkt verbunden werden.

## <span id="page-11-0"></span>**Diagnose von Ladepunkten mit Hilfe des Diagnosegerätes**

Mit Hilfe des Diagnosegerätes PROFITEST H+E BASE können Ladepunkte gemäß IEC 61851 überprüft werden.

Dazu stellt das Diagnosegerät folgende Funktionen zur Verfügung:

## **Fahrzeugsimulation (CP)**

Gemäß IEC 61851 können die Zustände A, B, C und D simuliert werden. Die verschiedenen Fahrzeugzustände werden im Display durch die entsprechenden Symbole (siehe Seite 6 und 8) angezeigt.

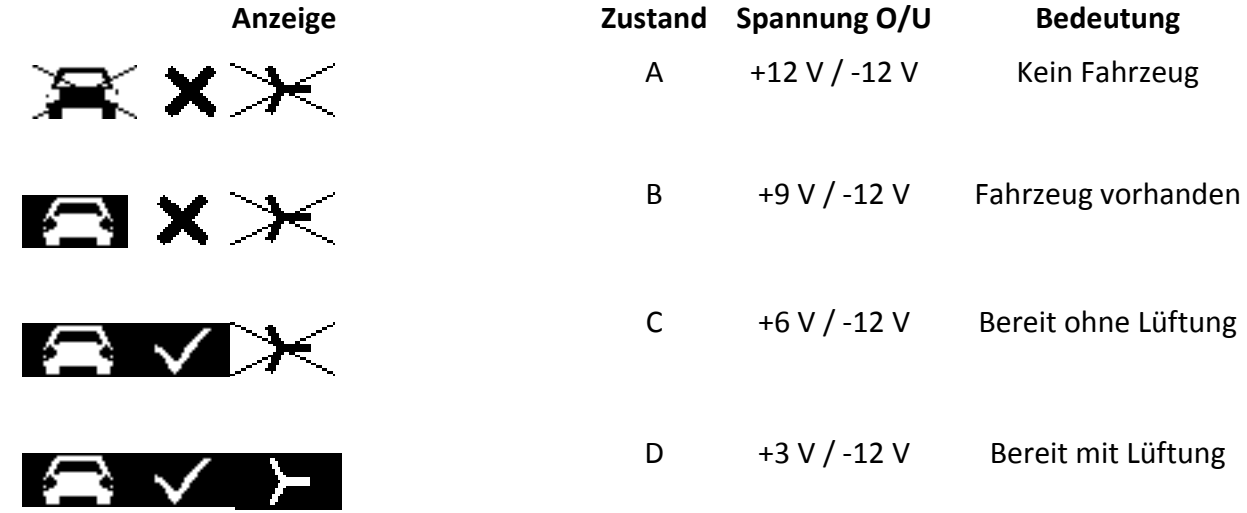

## **Kabelsimulation (PP)**

Es können die verschiedenen Codierungen für Ladekabel mit 13 A, 20 A, 32 A und 63 A simuliert werden. Außerdem ist es möglich, den Zustand "kein Kabel" zu simulieren. (siehe Seite 6 und 8) Die Simulation der verschiedenen Ladekabel erfolgt durch Schalten verschiedener Widerstände zwischen PP und PE. Gemäß IEC 61851 sind folgende Werte möglich:

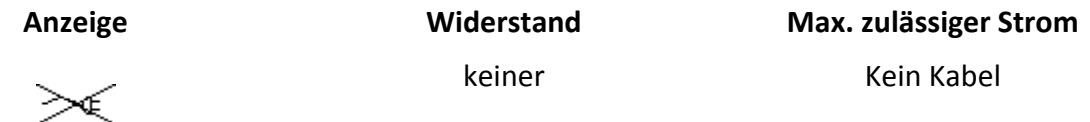

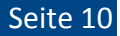

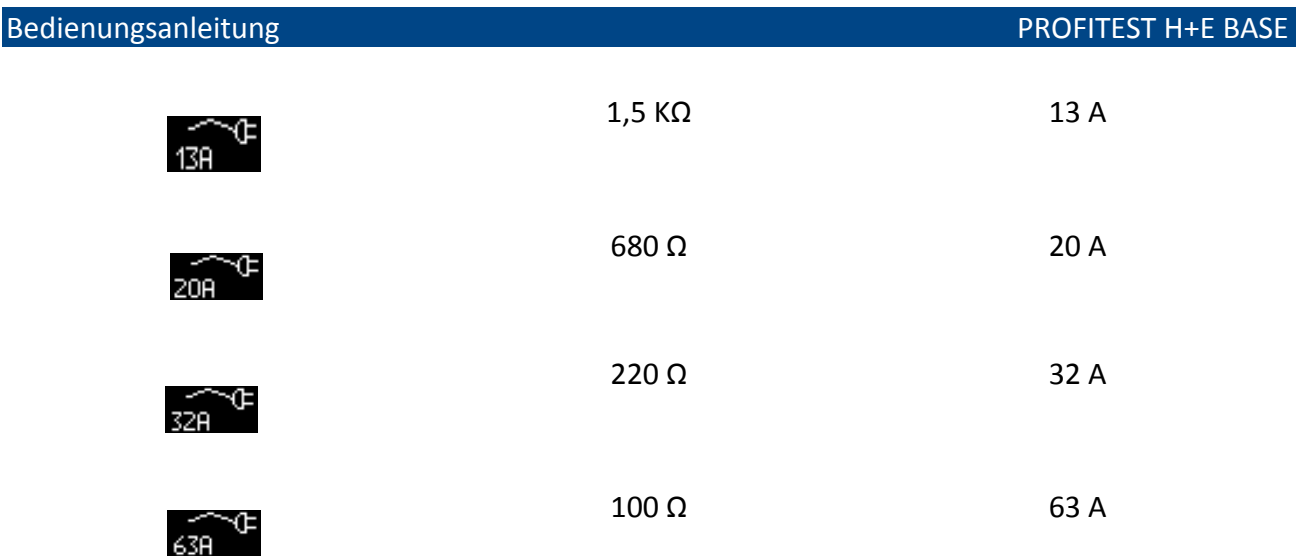

## **Fehlersimulation**

Das Diagnosegerät verfügt über die Möglichkeit, gängige Fehler zu simulieren (siehe Seite 6 und 9). Dies sind im Einzelnen:

Kurzschluss der Diode in der Beschaltung des Fahrzeugs

Kurzschluss zwischen CP und PE

Fehlerstrom zwischen L1 und PE (durch Widerstand 6,8K)

Durch Auslösen der verschiedenen Fehler, kann die Reaktion des Ladepunktes beobachtet werden.

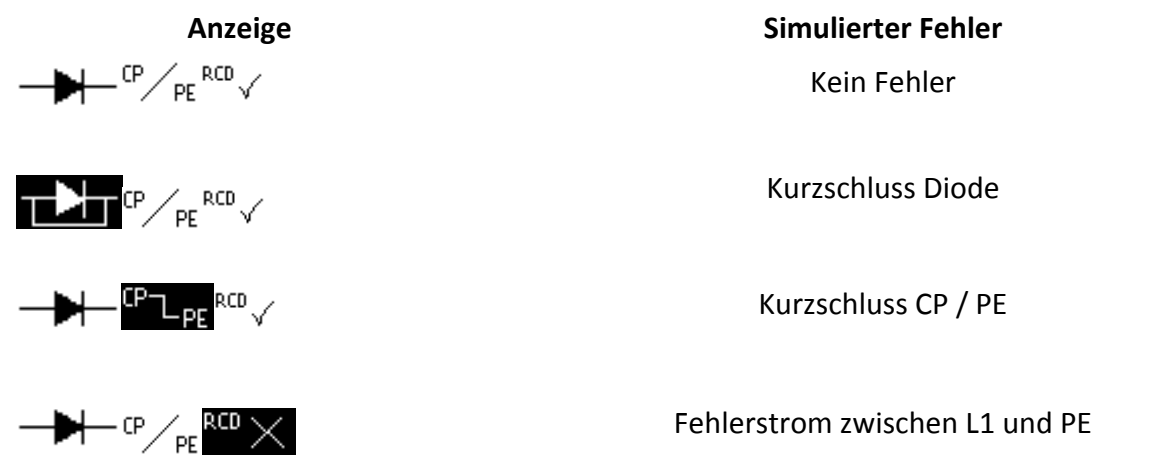

## **Auswertung des PWM Signals**

Die Auswertung des PWM-Signals gibt Aufschluss über die Funktion der PWM Kommunikation zwischen Fahrzeug und Ladepunkt. Nur bei fehlerfreier Kommunikation kann ein korrekter Ladevorgang zustande kommen. Zur Diagnose werden folgende Daten des PWM-Signals angezeigt (siehe Seite 7):

Spannung oben Zustand A, +12 V, kein Fahrzeug, Zustand B, +9 V, Fahrzeug vorhanden,

Zustand C, +6 V, Fahrzeug bereit zum Laden ohne Lüftung, Zustand D, +3 V, Fahrzeug bereit zum Laden mit Lüftung.

Spannung unten

Bei korrekter Funktion beträgt die Spannung -12 V. Liegt ein Kurzschluss der Diode vor (durch Simulation), entspricht die Spannung unten der Spannung oben (jedoch mit entgegengesetztem Vorzeichen)

PWM Frequenz

Die gültige PWM-Frequenz sollte 1000 Hz betragen.

Ladestrom

Der angezeigte Ladestrom wird aus dem Duty Cycle berechnet. (Erläuterung siehe Duty Cycle).

## Duty Cycle (Tastverhältnis)

Gemäß IEC 61851 teilt der Ladepunkt dem Fahrzeug durch den Duty Cycle mit, mit welchem Maximalstrom geladen werden darf. Der Ladestrom wird vom Diagnosegerät automatisch errechnet und angezeigt. Folgende Tabelle wird durch die IEC 61851 vorgegeben:

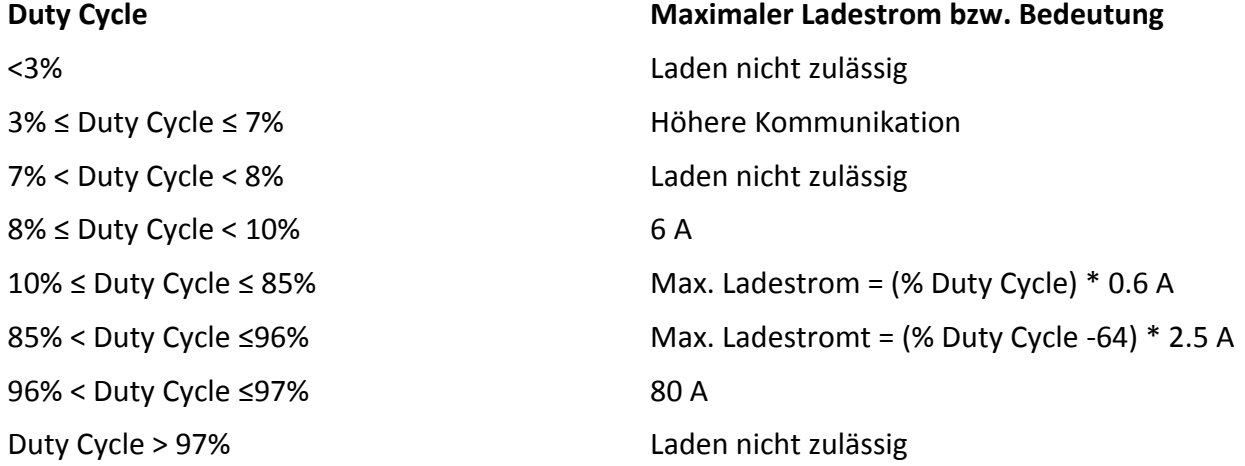

Abschaltzeit T-off

Die Abschaltzeit T-off ist die Zeit, zwischen Auslösen einer Abschaltbedingung und Abschalten der 3 Phasen. (Achtung!!! Realistische Werte werden nur bei 3-phasigem Laden angezeigt.) Abschaltbedingungen sind ein Übergang von Zustand C oder D nach Zustand A oder B sowie das Auslösen eines Fehlers.

Gemäß IEC 61851 muss die Abschaltzeit unter 100 ms liegen.

## **Phasen und Drehfeld**

Die Symbole für die Phasen (siehe Seite 7) zeigen an, ob die Phasen L1, L2 und L3 geschaltet sind, oder nicht. Bei durchgeschalteter Phase erscheint das jeweilige Symbol. Sobald alle 3 Phasen geschaltet sind, wird zusätzlich die Drehrichtung der Drehfeldes (rechts- oder linksdrehend) angezeigt.

## **Bedienung des Diagnosegerätes mit Hilfe der Drehschalter**

Die Bedienung des Diagnosegerätes erfolgt über die beiden Drehschalter (1, 2) Durch Drehen des Modus-Drehschalters (1) wird von einem Modus zum anderen umgeschaltet. Der jeweils aktive Modus wird um Display blinkend dargestellt. Wie auf Seite 6 dargestellt, gibt es 3 Modi:

- Fahrzeugzustände
- Kabelzustände
- Fehlerzustände

Innerhalb des jeweiligen Modus wird mit dem Zustands-Drehschalter (2) durch Drehen der jeweilige Zustand eingestellt.

Fehlerzustände müssen nach Einstellen mittels Drehschalter zusätzlich durch Drücken der OK Taste (1) für etwa 4 Sekunden bestätigt werden. Bei erfolgreichem Auslösen des Fehlers ertönt ein Signalton. Der Fehlerzustand bleibt danach solange erhalten, bis er durch Drehen des Zustands-Drehschalters (2) wieder gelöscht wird.

## **Batterieanzeige**

Bei der Überprüfung des PWM Signals ist eine ausreichende Batteriespannung unerlässlich. Daher verfügt das Diagnosegerät über eine einfache Batteriespannungsanzeige.

Das Symbol zeigt, ob die Batteriespannung für eine vernünftige Diagnose ausreicht oder nicht. Sobald "Batterie leer" (vergleiche Seite 9) angezeigt wird, ist eine Diagnose nicht mehr möglich. Bei angeschlossenem Netzteil wird das "Batterie voll" Symbol angezeigt.

## **USB Schnittstelle**

Die USB Schnittstelle dient zum Aufspielen von Firmwareupdates sowie (je nach Softwarestand) zur Übertragung von Diagnoseergebnissen an einen angeschlossenen PC.

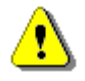

**Warnung!** 

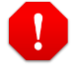

## **Gefahr!**

Während der Diagnose eines Ladepunktes darf die USB Schnittstelle **nicht** mit einem PC oder Notebook verbunden sein!

## <span id="page-14-0"></span>**Sprachauswahl**

Bei Auslieferung des Diagnosegerätes ist Deutsch als Sprache voreingestellt. Es stehen weitere Sprachen zur Verfügung. Für die Auswahl der Sprache muss das Gerät ausgeschaltet sein. Zur Sprachauswahl die Escape-Taste (2) drücken und gedrückt halten. Dann gleichzeitig die EIN-Taste (4) drücken. Die derzeit eingestellte Sprache wird nun im Display (5) angezeigt. Durch Drehen des Modus-Drehschalters (1) die gewünschte Sprachen auswählen und mit der OK-Taste (1) bestätigen. Das Diagnosegerät startet nun automatisch neu mit der ausgewählten Sprache. Die Spracheinstellung wird solange beibehalten, bis eine erneute Sprachauswahl getroffen wird.

## Bedienungsanleitung PROFITEST H+E BASE

<span id="page-15-0"></span>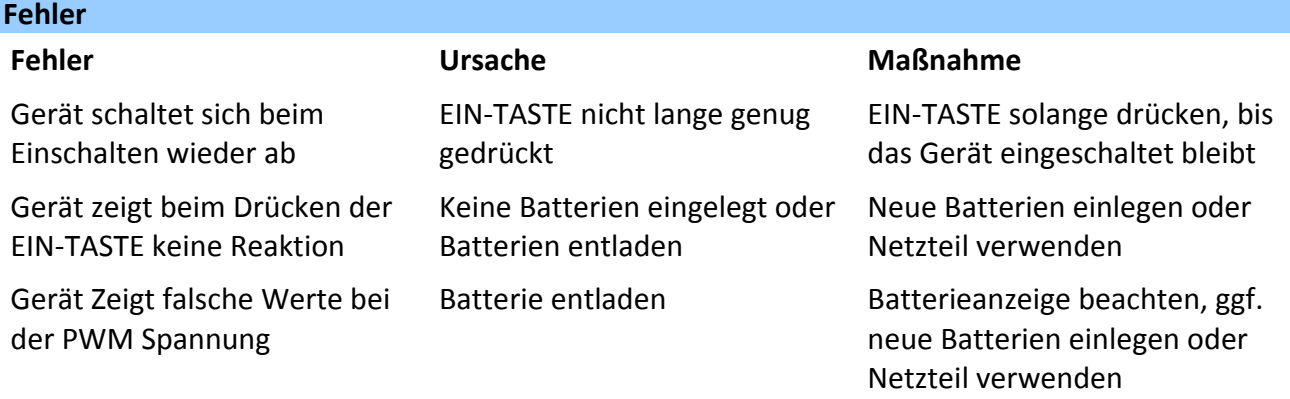

## <span id="page-15-1"></span>**Wartung**

Aufgrund der Beschaffenheit des Gerätes sollte der Benutzer von der Wartung am Gerät absehen. Sind Reparaturen erforderlich, wenden Sie sich bitte an unseren Reparatur- und Ersatzteilservice, Adresse siehe Umschlagrückseite.

Die äußeren Oberflächen sind nur mit einem trockenen, fusselfreien Tuch zu reinigen.

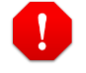

## **Gefahr!**

Es dürfen keine Flüssigkeiten ins Innere des Gerätes oder der Steckverbindungen gelangen.

<span id="page-15-2"></span>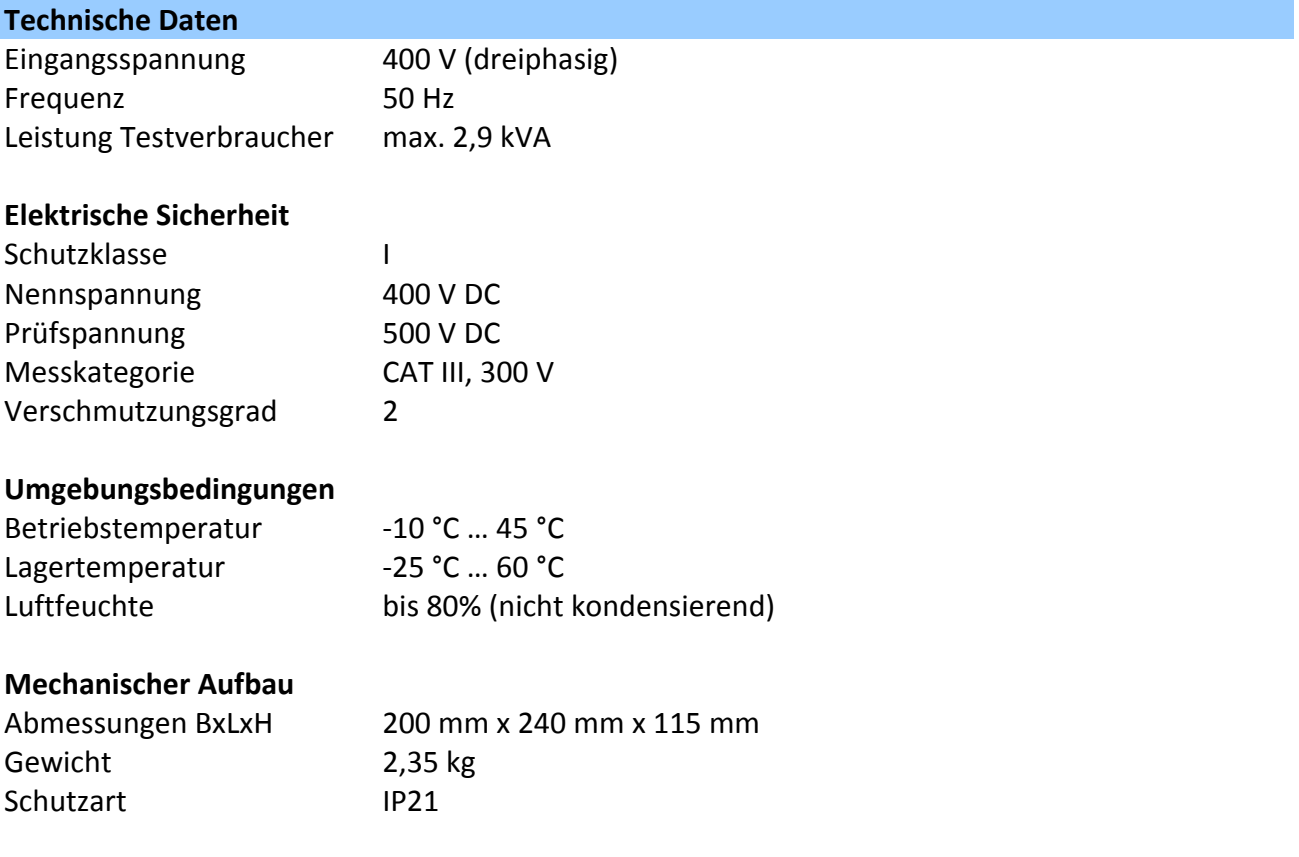

## Bedienungsanleitung PROFITEST H+E BASE

<span id="page-16-0"></span>**Anhang: Praxisinformationen zur Prüfung von Ladepunkten**

# **Typ II Stecker für Mode 3 Laden**

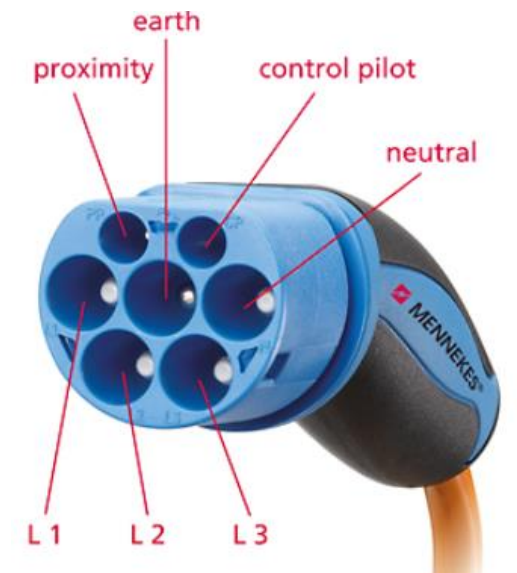

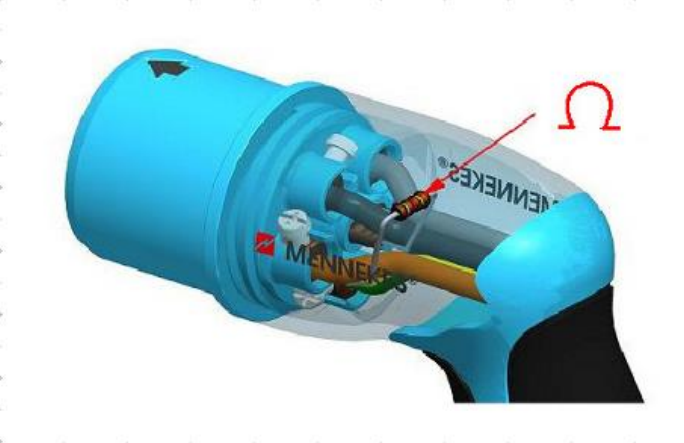

Quelle: Mennekes

# **Widerstandscodierung für Ladekabel**

## **Tabelle B.3 – Widerstandskodierung für Fahrzeugkupplung und Stecker**

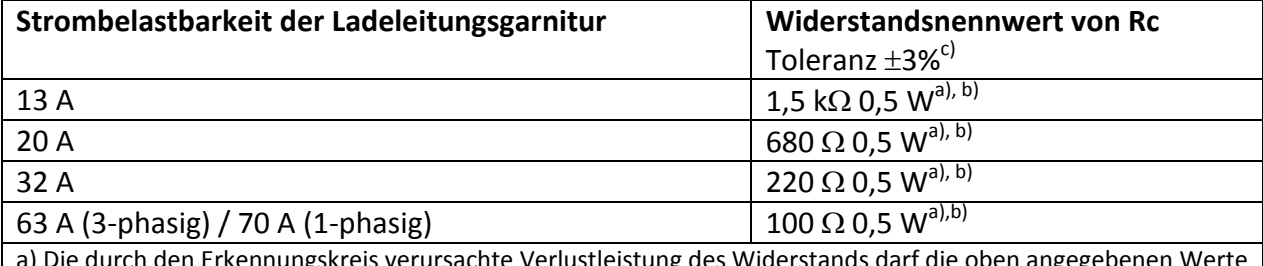

ngskreis verursachte Verlustleistung des Widerstands darf die oben angegebenen Werte nicht überschreiten. Der Wert für den Pull-up-Widerstand muss entsprechend gewählt werden.

b) Die verwendeten Widerstände sollten vorzugsweise im Fehlerfall derart versagen, dass der Widerstandswert ansteigt. Metallschichtwiderstände besitzen üblicherweise geeignete Eigenschaften für diese Verwendung. c) Toleranzen sind für die gesamte Lebensdauer und unter den vom Hersteller angegebenen

Umweltbedingungen einzuhalten

Quelle: DIN EN 61851-1 (VDE 0122-1)

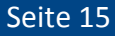

# **Typische Pilot-Schaltung für Mode 3 Laden**

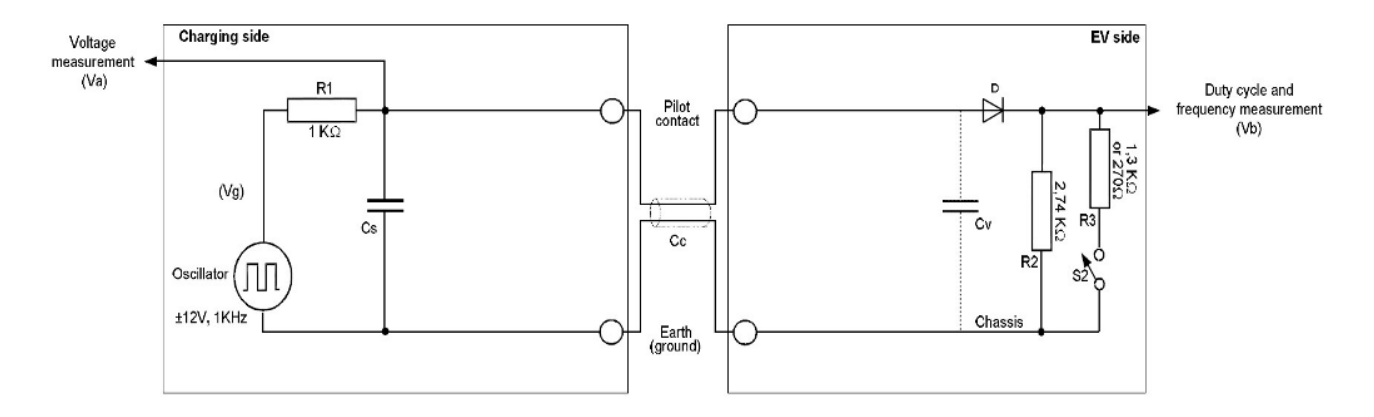

Quelle: IEC 61851

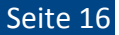

# **Typische Pilot-Schaltung für Mode 3 Laden**

**Tabelle A.2 – Nennwerte und Parameter des Pilotstromkreises bei Elektrofahrzeugen (Bezug auf Bilder A.1 und A.2)** 

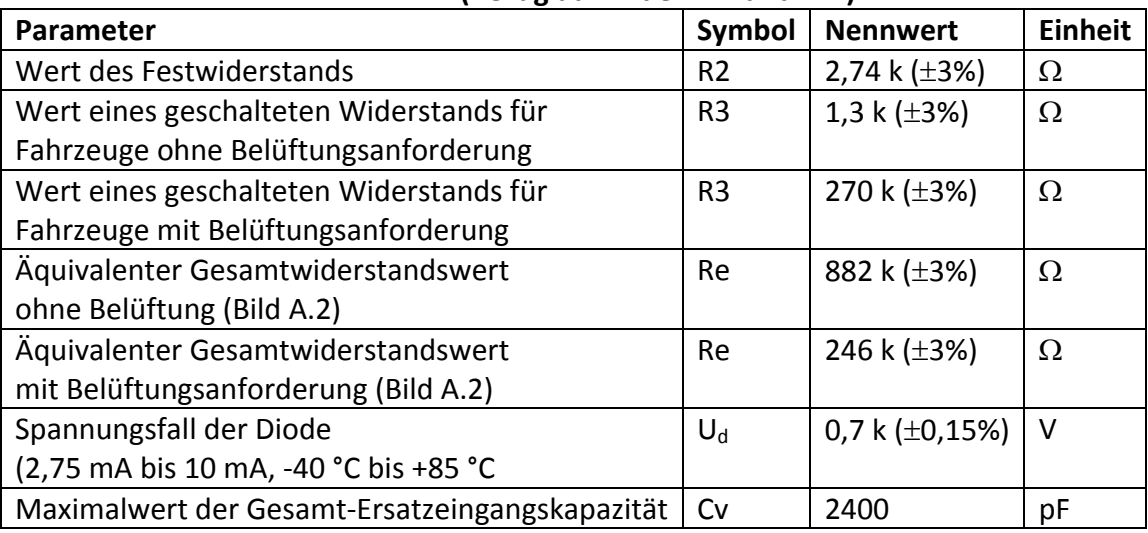

Toleranzen müssen über die gesamte Nutzungsdauer und unter vorgesehenen Umgebungsbedingungen eingehalten werden.

Quelle: DIN EN 61851-1 (VDE 0122-1)

Seite 17

# **Systemzustände – PWM Spannung**

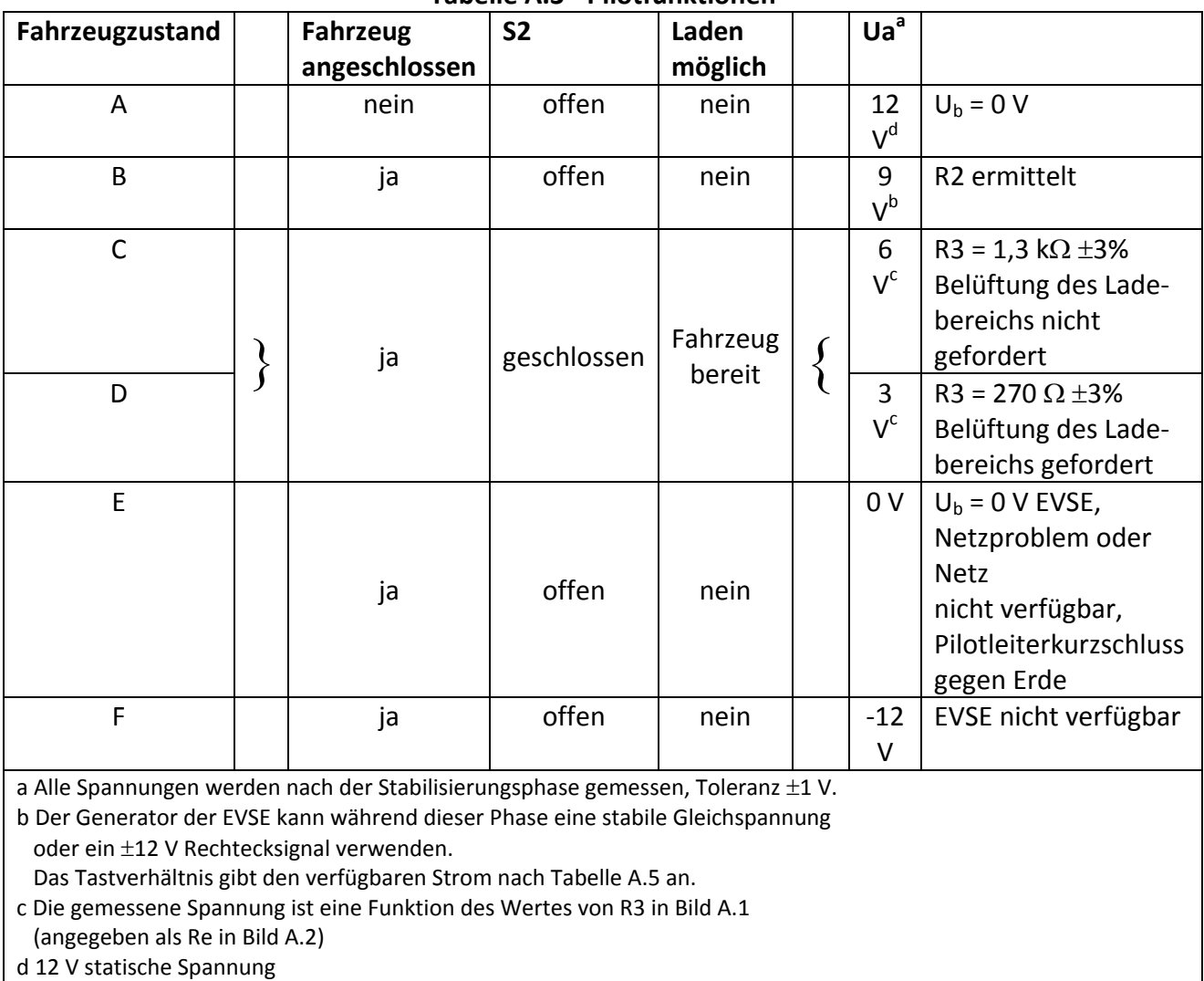

**Tabelle A.3 - Pilotfunktionen**

Quelle: DIN EN 61851-1 (VDE 0122-1)

# **Systemzustände – PWM Spannung**

**Table A.201 – Pilotspannungsbereich** 

**In der folgenden Tabelle ist der Pilotspannungsbereich detailliert aufgelistet, der aus den Werten der Komponenten von Tabelle A.1 und A.2 resultiert.** 

## **Diese Spannungsbereiche beziehen sich auf die EVSE (Va).**

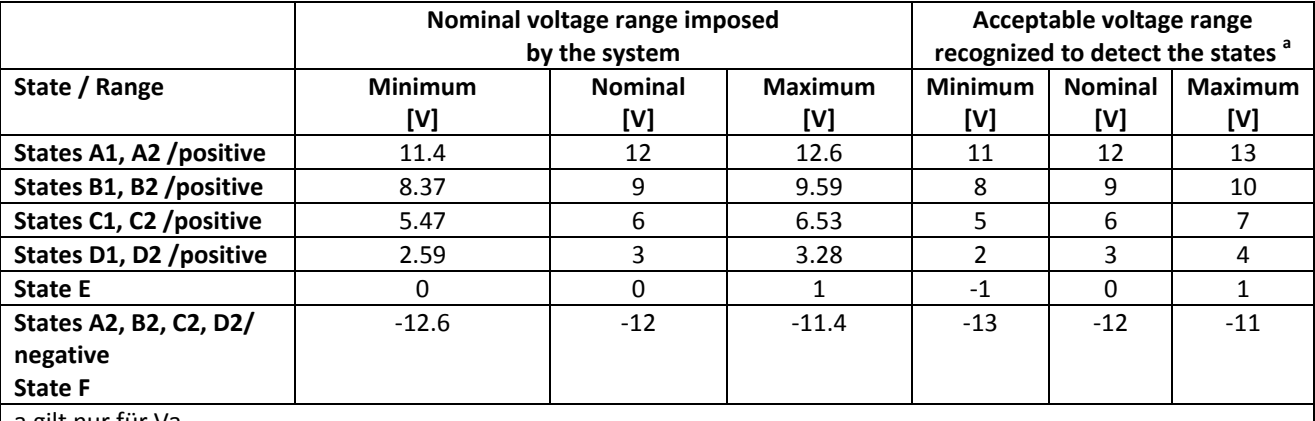

a gilt nur für Va

Anmerkung: Die EVSE kann auch so ausgelegt sein, dass sie die Spannung des internen Generators (Vg) als Bezugspunkt nutzt. Die gültigen Spannungsbereiche sind in diesem Fall in der folgenden Tabelle als vorgegeben zu betrachten. Diese Bereiche sind identisch mit den Werten in der oben stehenden Tabelle bei Vg = 12 V.

Quelle: IEC 61851

# **Systemzustände – PWM Spannung**

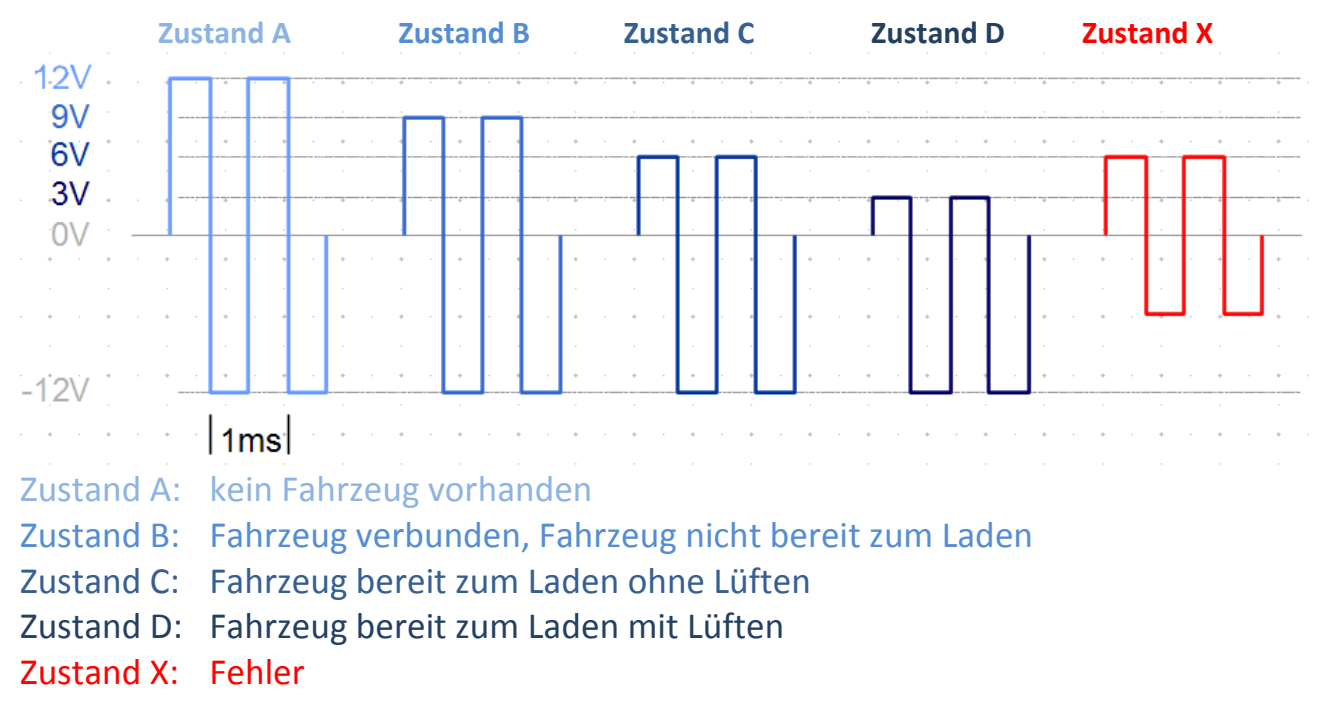

# **Systemzustände – Tastverhältnis (Duty Cycle)**

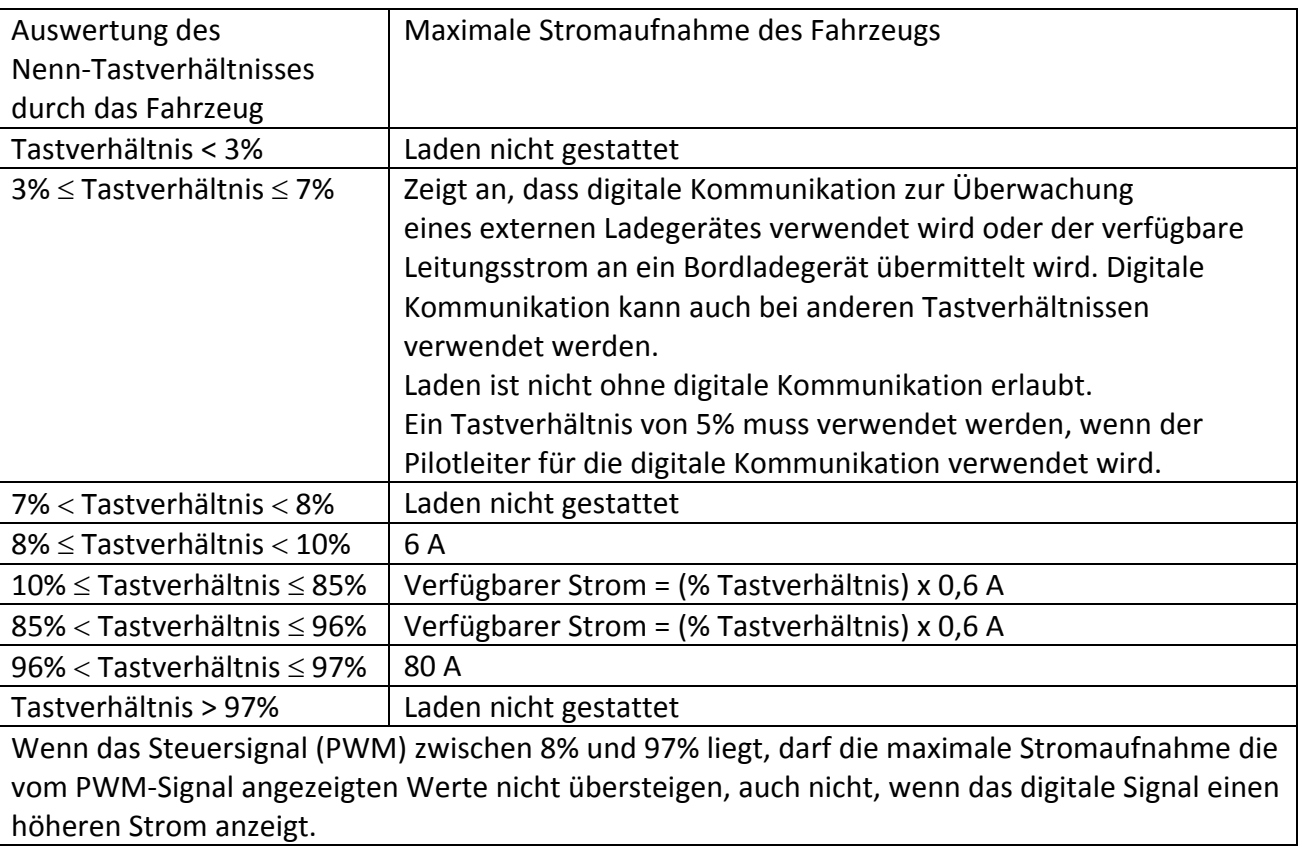

**Tabelle A.6 – Maximale Stromaufnahme des Fahrzeuges** 

Quelle: DIN EN 61851-1 (VDE 0122-1)

# **Systemzustände – Tastverhältnis (Duty Cycle)**

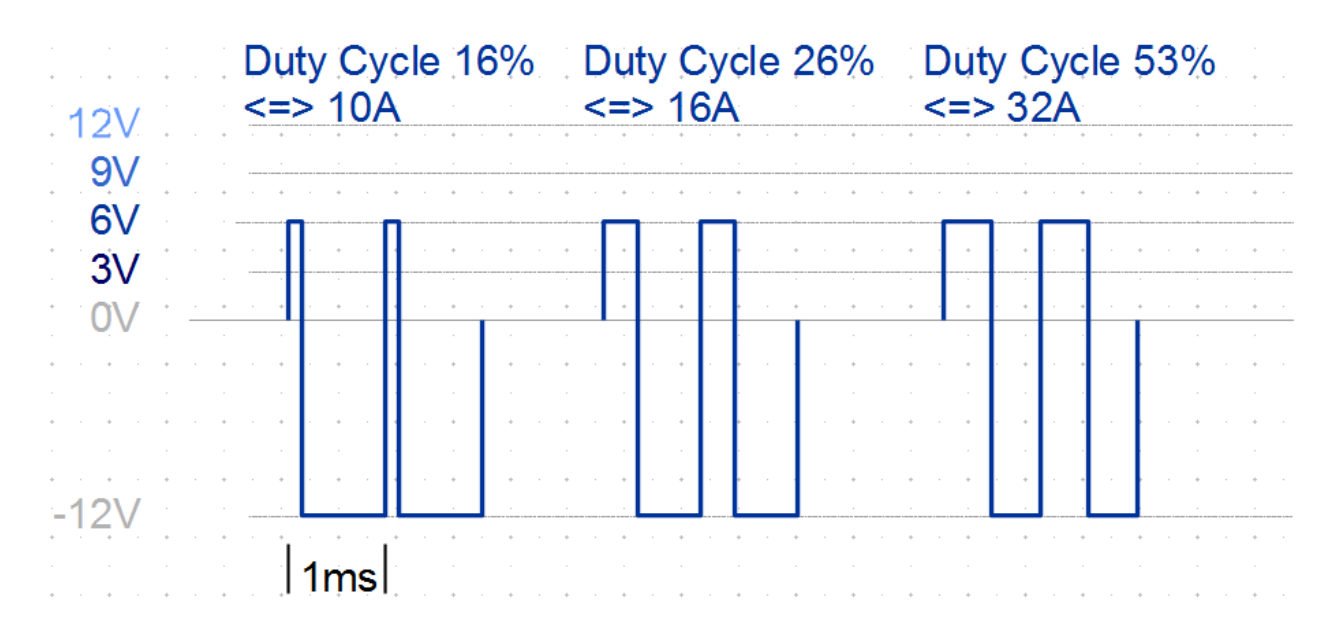

# **Diagnosegerät zur Prüfung von Ladepunkten**

## **Fahrzeugsimulation**

- Ein Ladepunkt ist mehr als eine einfache Steckdose und funktioniert nur, wenn ein Fahrzeug erkannt wird
- Das Diagnosegerät kann ein solches Fahrzeug simulieren

## **Diagnose**

- Zur Diagnose eines Ladepunktes ist die Auswertung des PWM-Signals, der Kabelkodierung der Phasen, der Abschaltzeiten und der Drehfeldrichtung von Bedeutung
- Das Diagnosegerät zeigt diese Informationen an

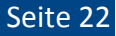

# **Ablauf der Diagnose eines Ladepunktes**

- Zwischen den Zuständen umschalten
- Parameter und Abschaltzeiten prüfen
- Zwischen den Kabeln umschalten
- Parameter prüfen
- Fehler auslösen
- Verhalten des Systems prüfen

## **Fehlerdiagnose:**

Fehler: L2 nicht angeschlossen oder Sicherung L2 defekt

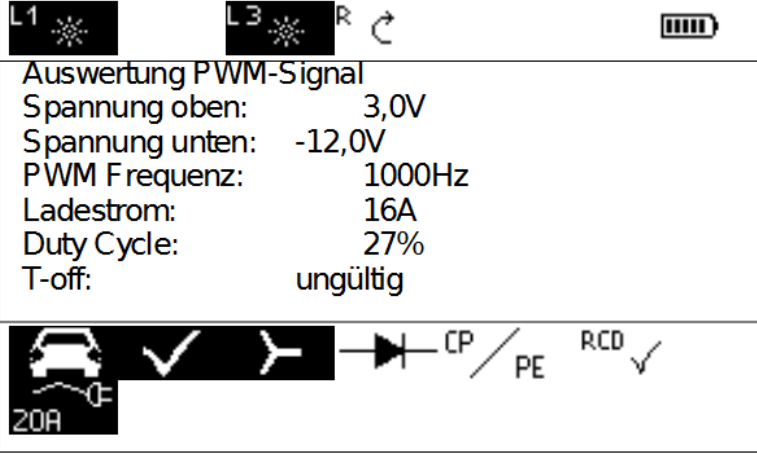

## **Fehlerdiagnose:**

Fehler: Kein PWM-Signal

Signalerzeugung oder Kabelverbindung fehlerhaft

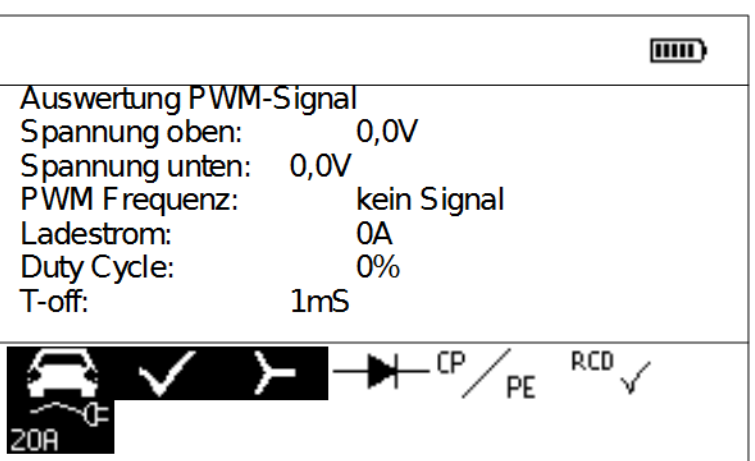

## **Fehlerdiagnose:**

Fehler: Falsche Werte für Tastverhältnis und Ladestrom

Kabelerkennung fehlerhaft

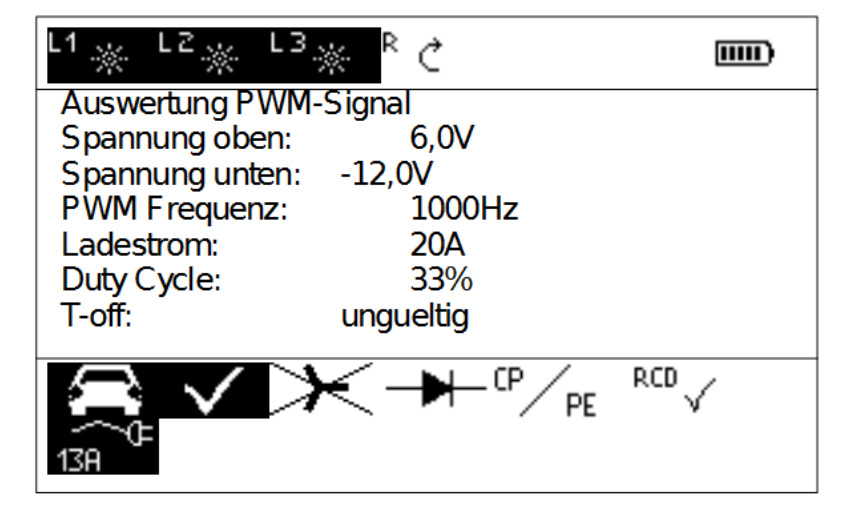

## **Fehlerdiagnose:**

Fehler:

Unsinnige Werte für PWM, Spannung und Frequenz

Signalerzeugung defekt oder CP und PP Anschlussbelegung vertauscht

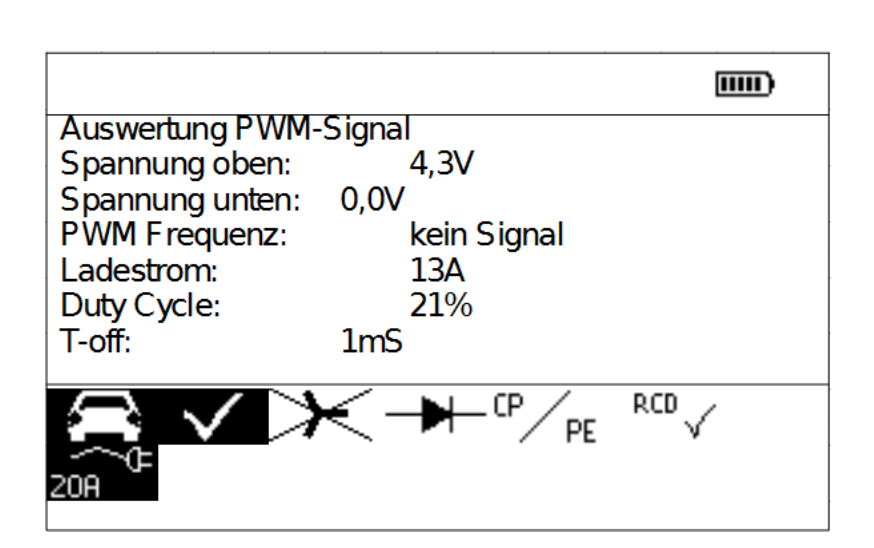

### Reparatur- und Ersatzteil-Service Kalibrierzentrum\* und Mietgeräteservice

Bitte wenden Sie sich im Bedarfsfall an:

GMC-I Service GmbH Service-Center Thomas-Mann-Straße 20 90471 Nürnberg • Germany Telefon +49 911 817718-0 Telefax +49 911 817718-253 E-Mail service@gossenmetrawatt.com www.gmci-service.com

Diese Anschrift gilt nur für Deutschland. Im Ausland stehen unsere jeweiligen Vertretungen oder Niederlassungen zur Verfügung.

\* DAkkS-Kalibrierlaboratorium für elektrische Messgrößen D-K-15080-01-01 akkreditiert nach DIN EN ISO/IEC 17025:2005

Akkreditierte Messgrößen: Gleichspannung, Gleichstromstärke, Gleichstromwiderstand, Wechselspannung, Wechselstromstärke, Wechselstrom-Wirkleistung, Wechselstrom-Scheinleistung, Gleichstromleistung, Kapazität, Frequenz und Temperatur

### Produktsupport

Bitte wenden Sie sich im Bedarfsfall an:

GMC-I Messtechnik GmbH Hotline Produktsupport Telefon D 0900 1 8602-00 A/CH +49 911 8602-0<br>Telefax +49 911 8602-7 Telefax +49 911 8602-709<br>E-Mail support@gossenme support@gossenmetrawatt.com

Erstellt in Deutschland • Änderungen vorbehalten • Eine PDF-Version finden Sie im Internet

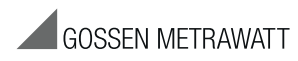

GMC-I Messtechnik GmbH Südwestpark 15 90449 Nürnberg • Germany

Telefon +49 911 8602-111 Telefax +49 911 8602-777 E-Mail info@gossenmetrawatt.com www.gossenmetrawatt.com